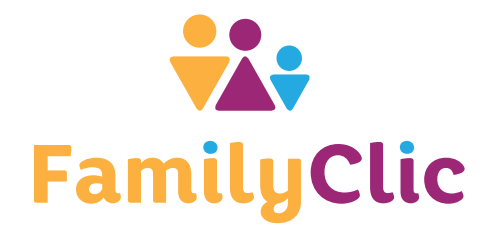

Chers parents,

Le service scolaire de Cognin met à votre disposition le logiciel FamilyClic pour inscrire vos enfants aux services périscolaires et payer vos factures.

Merci de commander et prépayer vos inscriptions du mois de septembre dès maintenant.

Le service scolaire.

## **POUR COMMENCER**

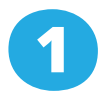

### Vous allez recevoir un email dans quelques instants pour créer vos codes d'accès.

Si ce n'est pas le cas, contactez-nous à l'adresse servscolaire@cognin.fr Suivez les instruction pour définir votre mot de passe et mettre à jour vos coordonnées. Vous pourrez ensuite inscrire vos enfants et alimenter votre compte prépayé.

FamilyClic est accessible 24h / 24, connectez-vous à tout moment pour mettre à jour vos inscriptions, alimenter votre compte prépayé ou consulter vos factures en suivant les étapes ci-dessous :

Depuis votre ordinateur, tablette ou téléphone mobile, ouvrez internet et tapez l'adresse suivante dans la barre d'adresse en haut de l'écran.

Conseil : ajoutez cette adresse à vos favoris.

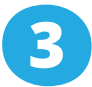

Cliquez sur le nom de chacun de vos enfants et cochez les inscriptions souhaitées.

#### Gagnez du temps !

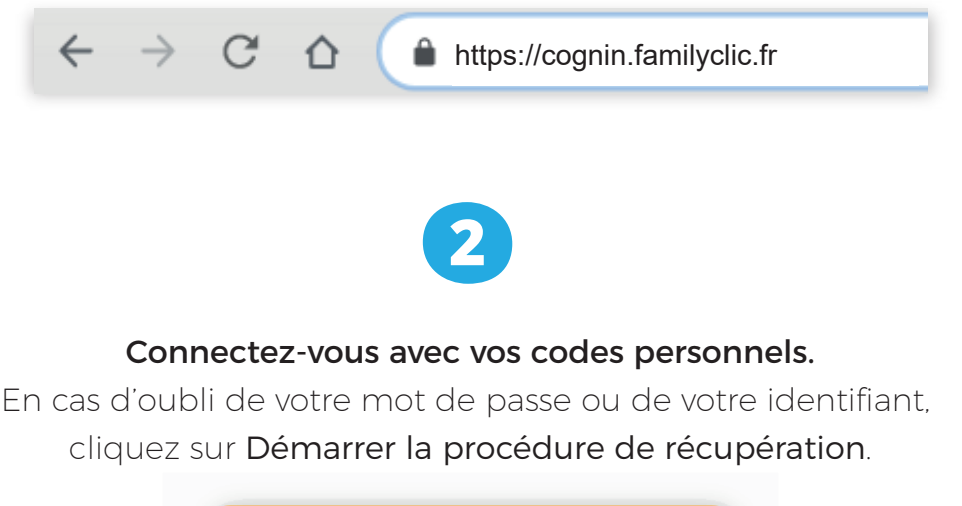

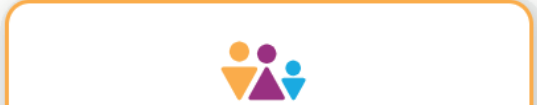

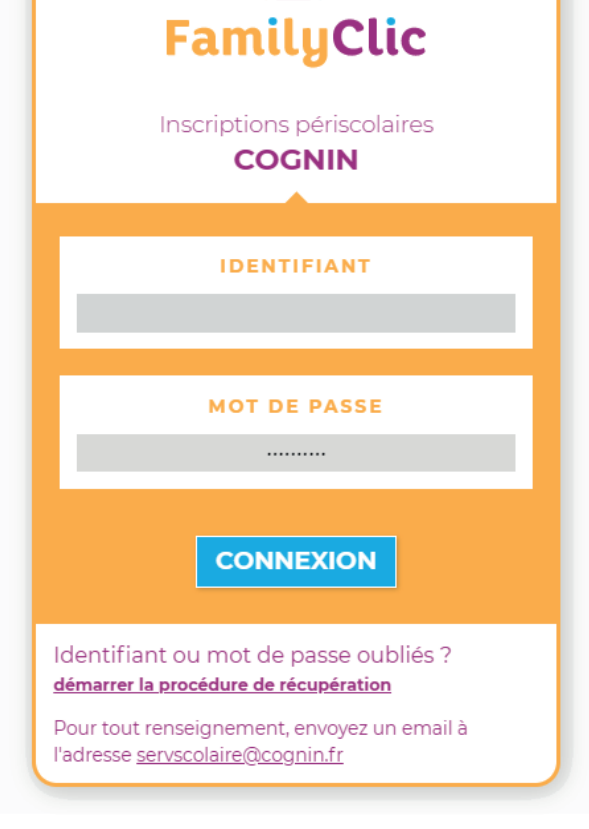

Vous pouvez anticiper les inscriptions de toute l'année scolaire en quelques clics. La saisie rapide vous permet d'appliquer une semaine type à une longue période, ou de recopier le planning d'un de vos enfants à tous les autres.

Vos inscriptions n'ont pas besoin d'être payées tout de suite, Vous pouvez les anticiper sur une longue période, puis les payer progressivement, par tranche. Une seule règle à respecter :

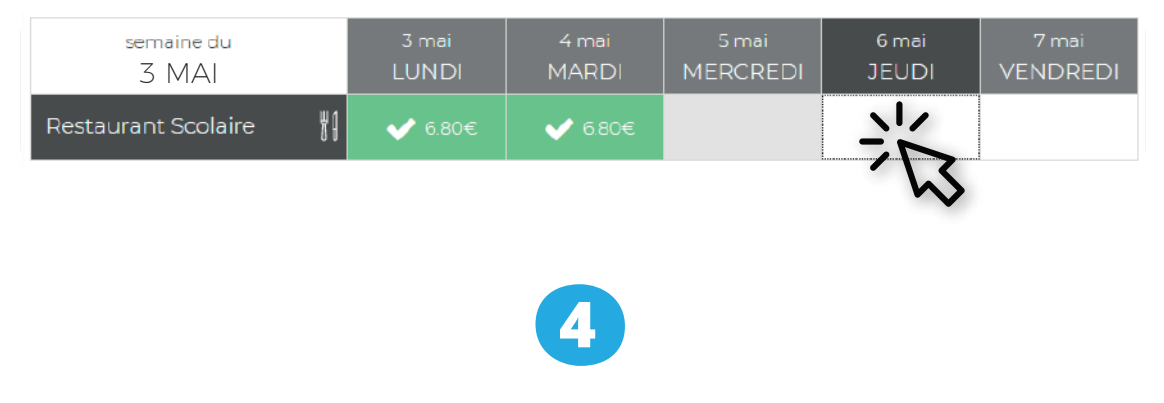

#### Toute inscription doit être payée au plus tard 10 jours avant

Dès qu'une inscription est payée par votre compte pré-payé, elle est confirmée et devient verte.

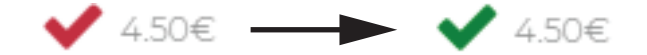

Une inscription payée n'est pas figée, elle peut être supprimée librement, jusqu'à la date limite indiquée dans le règlement intérieur. Dans ce cas, votre compte pré-payé est immédiatement re-crédité, et le montant ainsi libéré peut servir à une autre inscription.

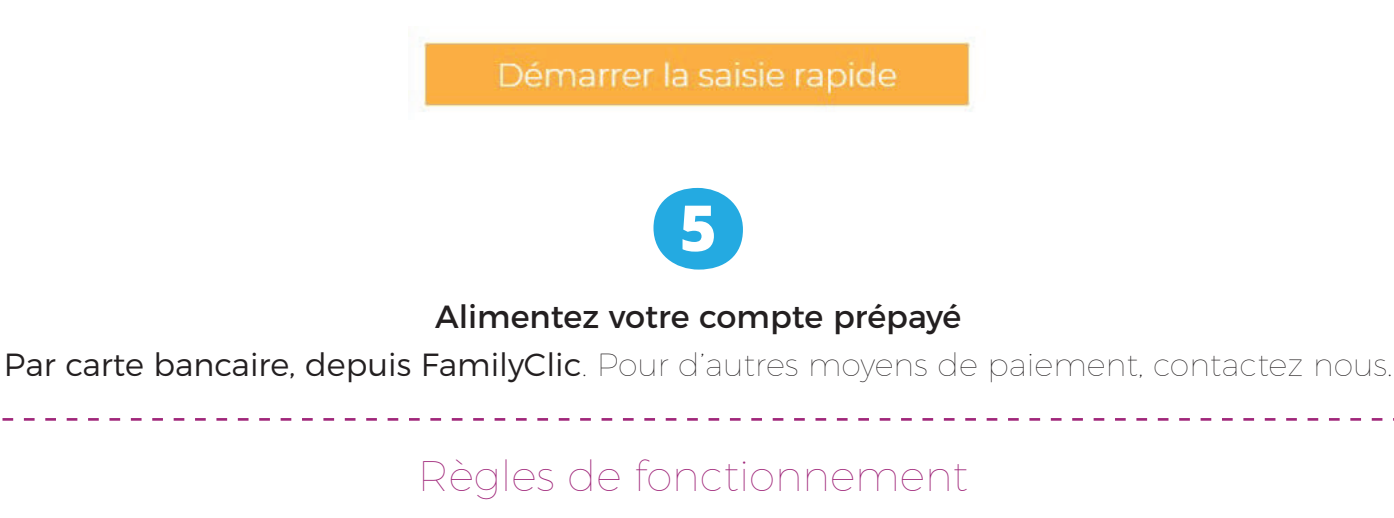

# **TOUT AU LONG DE L'ANNÉE SCOLAIRE**